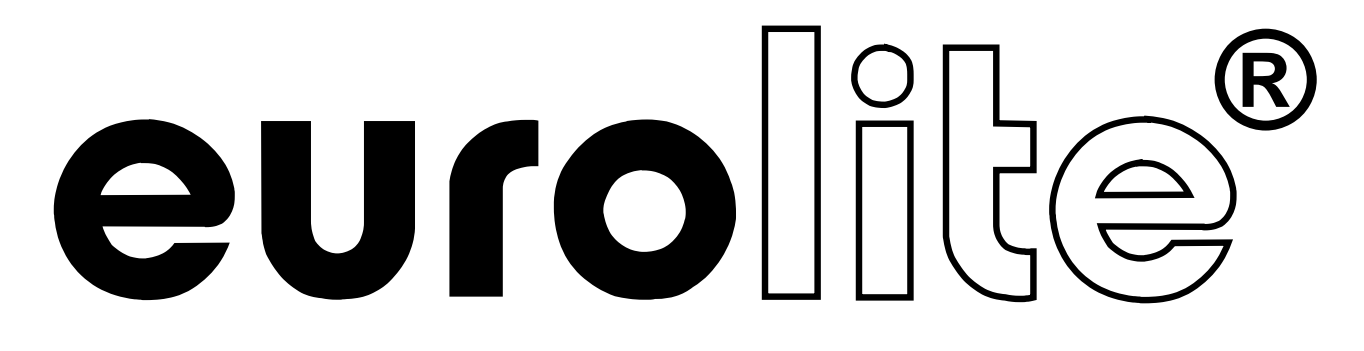

## BEDIENUNGSANLEITUNG USER MANUAL

## DMX Commander 48-channel lighting controller

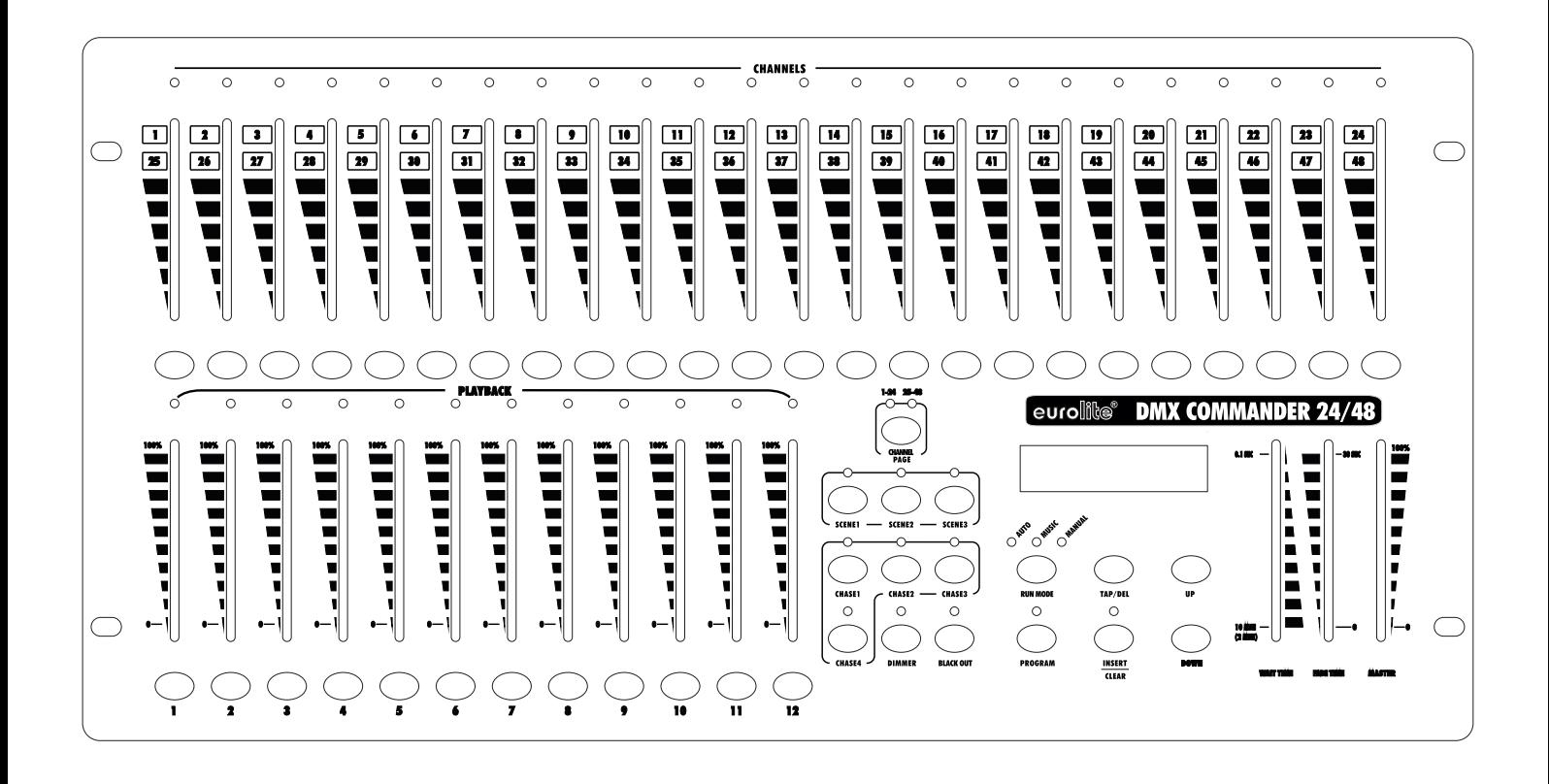

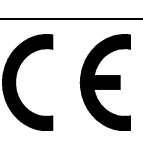

**© Copyright Nachdruck verboten! Reproduction prohibited!**

## **Inhaltsverzeichnis**

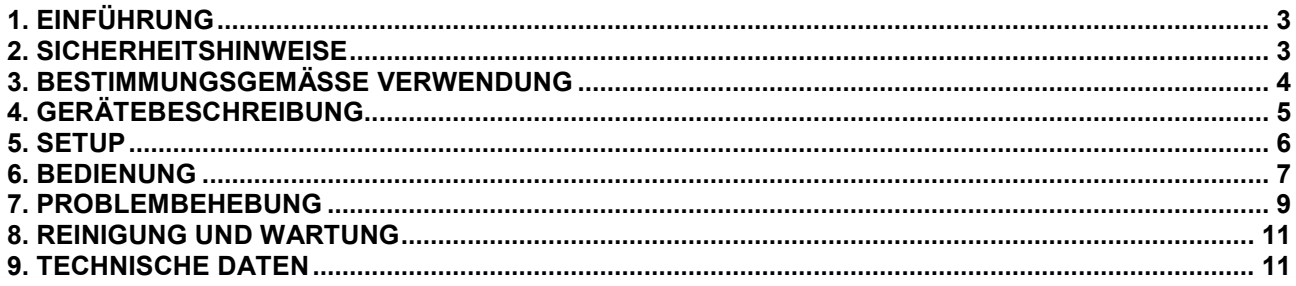

## **Table of contents**

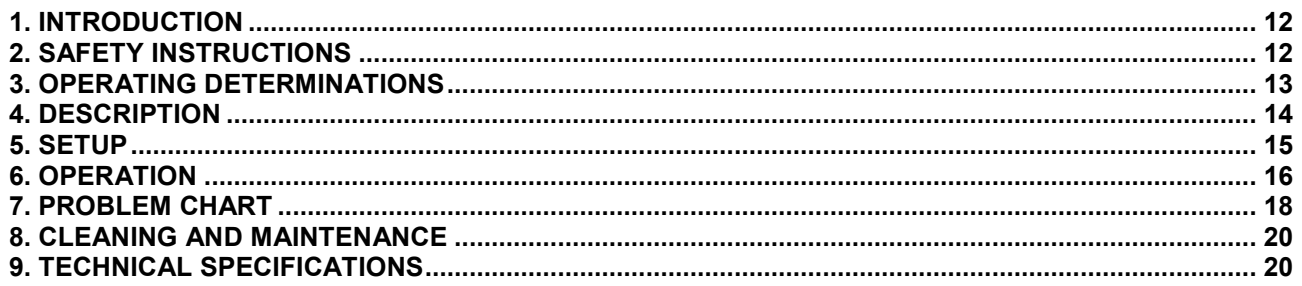

Diese Bedienungsanleitung gilt für die Artikelnummer 70064550 This user manual is valid for the article number 70064550

Das neueste Update dieser Bedienungsanleitung finden Sie im Internet unter: You can find the latest update of this user manual in the Internet under:

www.eurolite.de

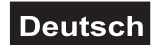

## *BEDIENUNGSANLEITUNG*

<span id="page-2-0"></span>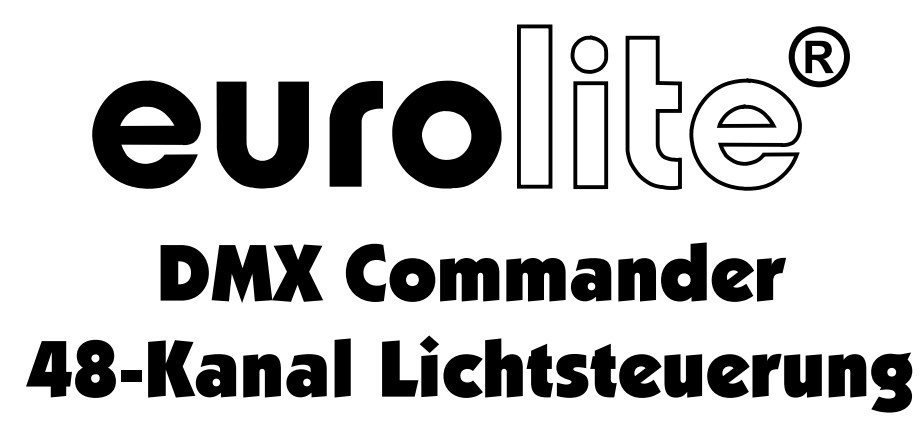

#### ACHTUNG!

**Gerät vor Feuchtigkeit und Nässe schützen! Vor Öffnen des Gerätes vom Netz trennen!**

Lesen Sie vor der ersten Inbetriebnahme zur eigenen Sicherheit diese Bedienungsanleitung sorgfältig durch!

Alle Personen, die mit der Aufstellung, Inbetriebnahme, Bedienung, Wartung und Instandhaltung dieses Gerätes zu tun haben, müssen

- entsprechend qualifiziert sein
- diese Bedienungsanleitung genau beachten
- die Bedienungsanleitung als Teil des Produkts betrachten
- die Bedienungsanleitung während der Lebensdauer des Produkts behalten
- die Bedienungsanleitung an jeden nachfolgenden Besitzer oder Benutzer des Produkts weitergeben

- sich die letzte Version der Anleitung im Internet herunter laden

## **1. EINFÜHRUNG**

Wir freuen uns, dass Sie sich für einen EUROLITE DMX Commander entschieden haben. Sie haben hiermit ein leistungsstarkes und vielseitiges Gerät erworben. Wenn Sie nachfolgende Hinweise beachten, sind wir sicher, dass Sie lange Zeit Freude an Ihrem Kauf haben werden. Nehmen Sie den DMX Commander aus der Verpackung.

## **2. SICHERHEITSHINWEISE**

Dieses Gerät hat das Werk in sicherheitstechnisch einwandfreiem Zustand verlassen. Um diesen Zustand zu erhalten und einen gefahrlosen Betrieb sicherzustellen, muss der Anwender unbedingt die Sicherheitshinweise und die Warnvermerke beachten, die in dieser Bedienungsanleitung enthalten sind.

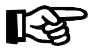

#### **Unbedingt lesen:**

*Bei Schäden, die durch Nichtbeachtung dieser Bedienungsanleitung verursacht werden, erlischt der Garantieanspruch. Für daraus resultierende Folgeschäden übernimmt der Hersteller keine Haftung.*

Bitte überprüfen Sie vor der ersten Inbetriebnahme, ob kein offensichtlicher Transportschaden vorliegt. Sollten Sie Schäden am Netzteil oder am Gehäuse entdecken, nehmen Sie das Gerät nicht in Betrieb und setzen sich bitte mit Ihrem Fachhändler in Verbindung.

Das Netzteil immer als letztes einstecken. Vergewissern Sie sich, dass das Gerät ausgeschaltet ist, wenn es ans Netz angeschlossen wird.

Halten Sie das Gerät von Hitzequellen wie Heizkörpern oder Heizlüftern fern.

<span id="page-3-0"></span>Das Gerät darf nicht in Betrieb genommen werden, nachdem es von einem kalten in einen warmen Raum gebracht wurde. Das dabei entstehende Kondenswasser kann unter Umständen Ihr Gerät zerstören. Lassen Sie das Gerät solange uneingeschaltet, bis es Zimmertemperatur erreicht hat!

Der Aufbau entspricht der Schutzklasse III. Das Gerät darf nur mit einem geeigneten Netzteil betrieben werden.

Gerät bei Nichtbenutzung und vor jeder Reinigung vom Netz trennen.

Beachten Sie bitte, dass Schäden, die durch manuelle Veränderungen an diesem Gerät verursacht werden, nicht unter den Garantieanspruch fallen.

Kinder und Laien vom Gerät fern halten!

Im Geräteinneren befinden sich keine zu wartenden Teile. Eventuelle Servicearbeiten sind ausschließlich dem autorisierten Fachhandel vorbehalten!

## **3. BESTIMMUNGSGEMÄSSE VERWENDUNG**

Bei diesem Gerät handelt es sich um einen DMX-Controller, mit dem sich DMX-gesteuerte Lichteffekte, Scheinwerfer etc. in Diskotheken, auf Bühnen etc. ansteuern lassen. Dieses Produkt ist für den Anschluss an DC 9 V, 300 mA Gleichspannung zugelassen und wurde ausschließlich zur Verwendung in Innenräumen konzipiert.

Vermeiden Sie Erschütterungen und jegliche Gewaltanwendung bei der Installation oder Inbetriebnahme des Gerätes.

Achten Sie bei der Wahl des Installationsortes darauf, dass das Gerät nicht zu großer Hitze, Feuchtigkeit und Staub ausgesetzt wird. Vergewissern Sie sich, dass keine Kabel frei herumliegen. Sie gefährden Ihre eigene und die Sicherheit Dritter!

Das Gerät darf nicht in einer Umgebung eingesetzt oder gelagert werden, in der mit Spritzwasser, Regen, Feuchtigkeit oder Nebel zu rechnen ist. Feuchtigkeit oder sehr hohe Luftfeuchtigkeit kann die Isolation reduzieren und zu tödlichen Stromschlägen führen. Beim Einsatz von Nebelgeräten ist zu beachten, dass das Gerät nie direkt dem Nebelstrahl ausgesetzt ist und mindestens 0,5 m von einem Nebelgerät entfernt betrieben wird. Der Raum darf nur so stark mit Nebel gesättigt sein, dass eine gute Sichtweite von mindestens 10 m besteht.

Die Umgebungstemperatur muss zwischen -5° C und +45° C liegen. Halten Sie das Gerät von direkter Sonneneinstrahlung (auch beim Transport in geschlossenen Wägen) und Heizkörpern fern.

Die relative Luftfeuchte darf 50 % bei einer Umgebungstemperatur von 45° C nicht überschreiten.

Dieses Gerät darf nur in einer Höhenlage zwischen -20 und 2000 m über NN betrieben werden.

Verwenden Sie das Gerät nicht bei Gewitter. Überspannung könnte das Gerät zerstören. Das Gerät bei Gewitter allpolig vom Netz trennen (Netzstecker ziehen).

Nehmen Sie das Gerät erst in Betrieb, nachdem Sie sich mit seinen Funkionen vertraut gemacht haben. Lassen Sie das Gerät nicht von Personen bedienen, die sich nicht mit dem Gerät auskennen. Wenn Geräte nicht mehr korrekt funktionieren, ist das meist das Ergebnis von unfachmännischer Bedienung!

Soll das Gerät transportiert werden, verwenden Sie bitte die Originalverpackung, um Transportschäden zu vermeiden.

Beachten Sie bitte, dass eigenmächtige Veränderungen an dem Gerät aus Sicherheitsgründen verboten sind.

Der Serienbarcode darf niemals vom Gerät entfernt werden, da ansonsten der Garantieanspruch erlischt.

Wird das Gerät anders verwendet als in dieser Bedienungsanleitung beschrieben, kann dies zu Schäden am Produkt führen und der Garantieanspruch erlischt. Außerdem ist jede andere Verwendung mit Gefahren, wie z. B. Kurzschluss, Brand, elektrischem Schlag, etc. verbunden.

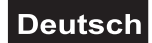

## <span id="page-4-0"></span>**4. GERÄTEBESCHREIBUNG**

#### *4.1 Features*

#### **Komfortable DMX Lichtsteuerung**

- 48 Steuerkanäle
- 24 Fader und 2 Pages
- 36 Szenen können direkt über 12 Fader und 3 Pages aufgerufen werden
- Insgesamt 48 speicherbare Programme über 4 Pages
- Blackout-Funktion
- Musiksteuerung über eingebautes Mikrofon oder Line-Eingang
- Firmware-Update und Datensicherung über USB-Anschluss

#### *4.2 Geräteübersicht*

#### **Übersicht über die Bedienelemente**

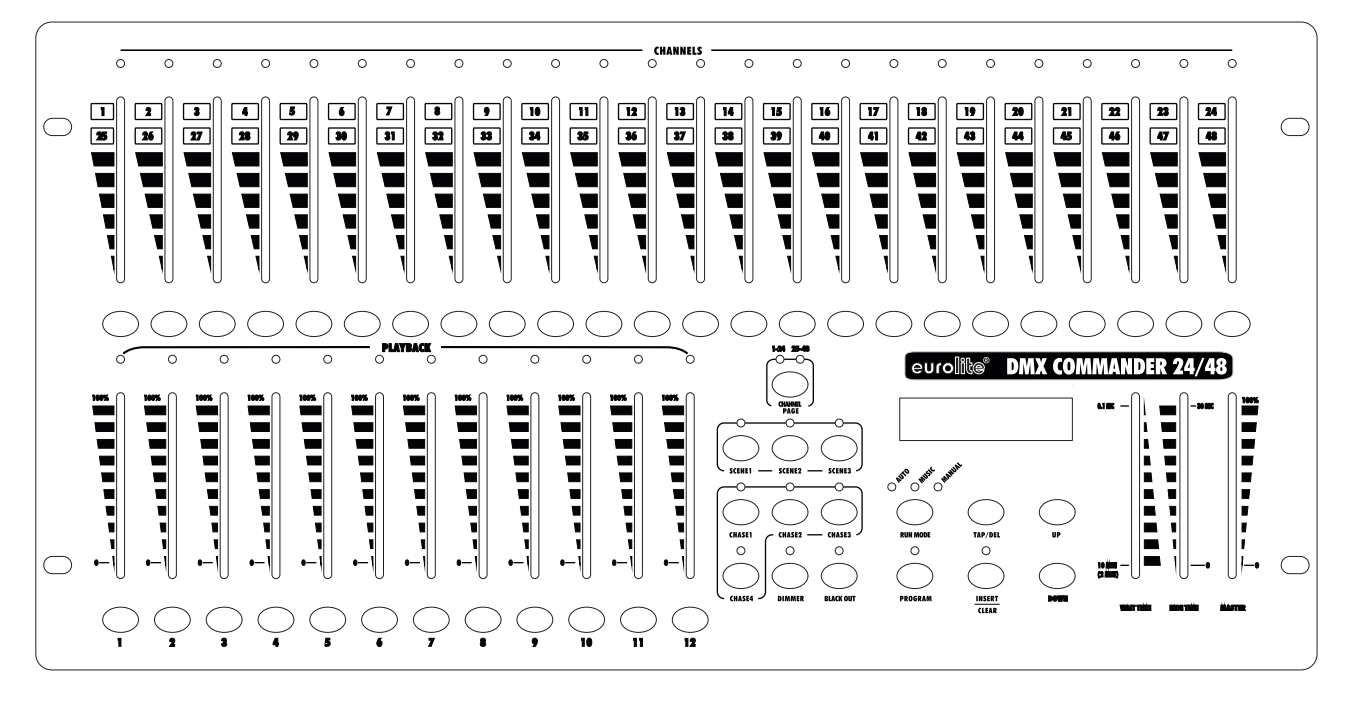

- 1) CHANNEL LEDS
- 2) KANALFADER 1-24 Mit diesen Fadern können Sie den Ausgangspegel von Kanal 1-24 und 25-48 einstellen.
- 3) Flash-Tasten 1-24 Drücken Sie hier für maximalen Ausgangspegel.
- 4) PLAYBACK LEDS
- 5) PLAYBACK-FADER
- 6) PLAYBACK-Tasten Drücken Sie hier für maximalen Ausgangspegel.
- 7) CHANNEL PAGE TASTE
- 8) SCENE TASTE
- 9) CHASE TASTE
- 10) DIMMER TASTE
- 11) BLACKOUT TASTE Alle DMX-Werte werden auf "0" gesetzt.
- 12) RUN MODE TASTE
- 13) PROGRAM TASTE
	- Zur Aufzeichnung des Steps eines Programms.
- 14) TAP/DEL TASTE
- 15) INSERT/CLEAR TASTE
- 16) UP/DOWN TASTE
- 17) WAIT TIME FADER Zur Einstellung der Chaser-Geschwindigkeit.
- 18) FADE TIME FADER

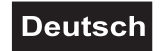

Zur Einstellung der Fade Time.

<span id="page-5-0"></span>19) MASTER FADER

Zum Einstellen der Gesamthelligkeit.

#### **Rückseite:**

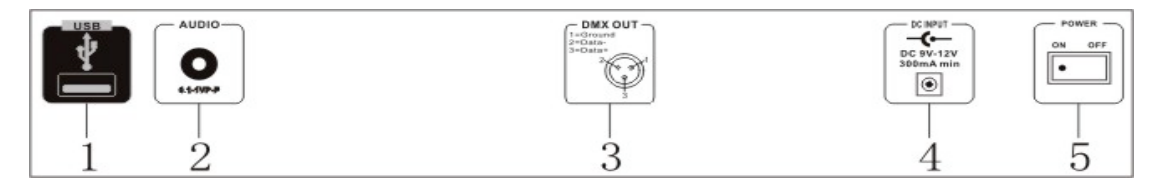

- 1) USB-Buchse
- 2) AUDIO IN-Anschlussbuchse
- 3) DMX-Ausgangsbuchse
- 4) Netzanschlussbuchse
- 5) Netzschalter

## **5. SETUP**

#### *5.1 Installation*

Stellen Sie das Gerät auf einer ebenen Fläche auf oder installieren Sie es in Ihrem Rack.

Rackinstallation: Dieses Gerät ist für ein 19"-Rack (483 mm) vorgesehen. Bei dem Rack sollte es sich um ein "Double-Door-Rack" handeln, an dem sich sowohl die Vorder- als auch die Rückseite öffnen lassen. Das Rackgehäuse sollte mit einem Lüfter versehen sein. Achten Sie bei der Standortwahl des Controllers darauf, dass die warme Luft aus dem Rack entweichen kann und genügend Abstand zu anderen Geräten vorhanden ist. Dauerhafte Überhitzung kann zu Schäden an dem Gerät führen. Sie können den Controller mit vier Schrauben M6 im Rack befestigen.

Stecken Sie die Anschlussleitung des Netzteils in die DC IN-Buchse ein. Stecken Sie das Netzteil in die Steckdose ein.

#### *5.2 Musiksteuerung*

Die Musiksteuerung erfolgt über das eingebaute Mikrofon oder über die Line In Anschlussbuchse. Verbinden Sie Ihr Audiosignal vom Mischpult (z. B. Master 2-Ausgang) mit der Cinch-Buchse an der Geräterückseite (Eingangsempfindlichkeit 0,1 V - 1 V).

#### *5.3 Anschluss der Dimmerpacks*

**DMX-Anschluss:**

**Achten Sie darauf, dass die Adern der Datenleitung an keiner Stelle miteinander in Kontakt treten. Die Geräte werden ansonsten nicht bzw. nicht korrekt funktionieren.**

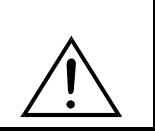

Die Verbindung zwischen Controller und Dimmerpack sowie zwischen den einzelnen Geräten muss mit einem zweipoligen geschirmten Kabel erfolgen. Die Steckverbindung geht über 3-polige XLR-Stecker und - Kupplungen.

#### **Aufbau einer seriellen DMX-Kette:**

Verbinden Sie den DMX-Ausgang des DMX Commander mit dem DMX-Eingang des nächsten Gerätes. Verbinden Sie immer einen Ausgang mit dem Eingang des nächsten Gerätes bis alle Geräte angeschlossen sind.

<span id="page-6-0"></span>**Achtung:** Am letzten Gerät muss die DMX-Leitung durch einen Abschlusswiderstand abgeschlossen werden. Dazu wird ein 120  $\Omega$  Widerstand in einen XLR-Stecker zwischen Signal (-) und Signal (+) eingelötet und in den DMX-Ausgang am letzten Gerät gesteckt.

#### **6. BEDIENUNG**

Wenn Sie das Gerät an die Spannungsversorgung angeschlossen haben, ist der DMX Commander einsatzbereit.

#### *Schnellstartanleitung*

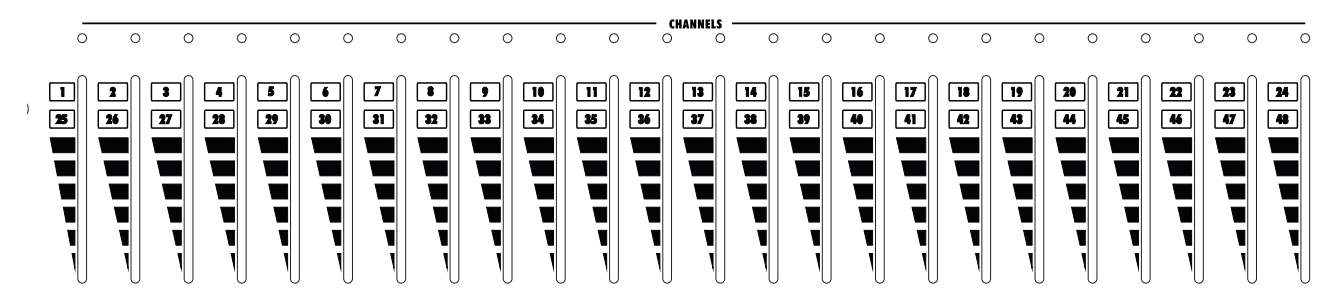

In der Channels-Sektion befinden sich 24 Kanalfader, über die Sie bis zu 48 DMX-Kanäle einstellen können. Verfügt das angeschlossene DMX-Gerät z. B. über 5 DMX-Kanäle und lautet die DMX-Startadresse 1, steuern Sie dieses Gerät über die Kanalfäder 1-5.

Wählen Sie die gewünschten DMX-Kanäle über die Channel Page-Taste aus. Leuchtet die 1-24 LED sind die DMX-Kanäle 1-24 aktiv, leuchtet die 25-48 LED sind die DMX-Kanäle 25-48 aktiv.

Schieben Sie die Kanalfader auf die gewünschte Einstellung.

Schieben Sie den Master-Fader nach oben, damit die Einstellungen an die angeschlossenen DMX-Geräte übertragen werden.

**Bitte beachten Sie:** Wenn der Master-Fader auf 0 steht oder die Blackout-Taste gedrückt ist reagieren die angeschlossenen DMX-Geräte NICHT!

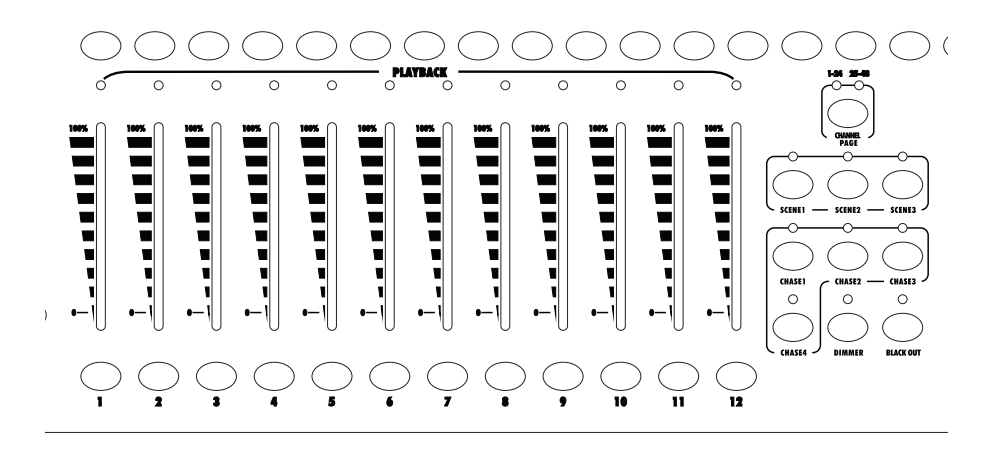

In der Playback-Sektion befinden sich 12 Playback-Fader, über die Sie bis zu 36 Szenen aufrufen können.

**Bitte beachten Sie:** Der Controller verfügt im Lieferzustand über keine vorprogrammierte Szenen/Chaser. Diese müssen erst vom Benutzer programmiert werden.

Wählen Sie die gewünschten Szenen über die Scene-Tasten aus. Leuchtet die Scene 1 LED sind die Szenen 1-12 aktiv, leuchtet die Scene 2 LED sind die Szenen 13-24 aktiv, leuchtet die Scene 3 LED sind die Szenen 25-36 aktiv.

Rufen Sie die gewünschte Szene durch Schieben des entsprechenden Playback-Faders auf.

Dieselben 12 Playback-Fader können Sie verwenden, um bis zu 48 Chaser aufzurufen.

Wählen Sie die gewünschten Chaser über die Chaser-Tasten aus. Leuchtet die Chaser 1 LED sind die Chaser 1-12 aktiv, leuchtet die Chaser 2 LED sind die Chaser 13-24 aktiv, leuchtet die Chaser 3 LED sind die Chaser 25-36 aktiv, leuchtet die Chaser 4 LED sind die Chaser 37-48 aktiv.

Rufen Sie den gewünschte Chaser durch Schieben des entsprechenden Playback-Faders auf.

#### *Blackout-Modus*

Drücken Sie die Blackout-Taste, um die angeschlossenen Geräte in den Blackout-Modus zu setzen.

#### *Szenen abspeichern*

Mit dem DMX Commander können Sie bis zu 36 verschiedene Szenen mit je 48 Kanälen auf den zwölf Playback-Fadern abspeichern (Page 1 bis Page 3).

Drücken Sie die Program-Taste, bis die Program-LED leuchtet.

Schieben Sie den Master-Fader nach oben.

Schieben Sie die Kanalfader auf die gewünschte Einstellung.

Drücken Sie die Program-Taste.

Wählen Sie die gewünschte Bank über die entsprechende Scene-Taste aus und drücken Sie die gewünschte Flash-Taste in der Playback-Sektion. Alle LEDs blinken kurz.

Die Szene ist jetzt auf diesem Fader abgespeichert.

Drücken und Halten Sie die Program-Taste, um den Programmiermodus zu verlassen.

#### *Szenen aufrufen*

Wählen Sie die gewünschte Bank über die entsprechende Scene-Taste aus.

Schieben Sie den Master-Fader nach oben.

Schieben Sie den Playback-Fader der gewünschten Szene auf Maximum.

Die Szene wird aufgerufen.

#### *Chaser abspeichern*

Mit dem DMX Commander können Sie bis zu 48 verschiedene Chaser mit je 48 Kanälen auf den zwölf Playback-Fadern abspeichern (Page 1 bis Page 4).

Drücken Sie die Program-Taste, bis die Program-LED leuchtet.

Schieben Sie den Master-Fader nach oben.

Schieben Sie die Kanalfader auf die gewünschte Einstellung.

Wählen Sie die gewünschte Bank über die entsprechende Chase-Taste aus und drücken Sie die gewünschte Flash-Taste in der Playback-Sektion. Drücken Sie die Program-Taste. Alle LEDs blinken kurz. Schieben Sie die Kanalfader auf die gewünschte Einstellung, um den nächsten Step einzustellen und drücken Sie die Program-Taste.

Programmieren Sie so viele Steps wie gewünscht, oder bis das Maximum von Steps (200) erreicht ist. Drücken und Halten Sie die Program-Taste, um den Programmiermodus zu verlassen.

#### *Chaser aufrufen*

Wählen Sie die gewünschte Bank über die entsprechende Scene-Taste aus.

Schieben Sie den Master-Fader nach oben.

Schieben Sie den Playback-Fader des gewünschten Chasers auf Maximum. Der Chaser wird aufgerufen.

#### *Chaser abspielen*

Wählen Sie den gewüschten Modus über die Run Mode-Taste aus.

Im Music Mode können Sie die Audioempfindlichkeit über die Up/Down-Tasten einstellen.

Im Manual Mode können Sie die einzelnen Szenen über die Up/Down-Tasten aufrufen. Auto Mode:

Stellen Sie die gewünschte Fade-Time über den Fade-Fader ein.

Stellen Sie die gewünschte Chaser-Geschwindigkeit über den Wait Time-Fader ein.

<span id="page-8-0"></span>Soll der Chaser musikgesteuert ablaufen, drücken Sie bitte die Run Mode-Taste bis die Music-LED leuchtet. Soll der Chaser genau im Basstakt ablaufen, Wait Time-Fader auf Minimum stellen und die Basstakte durch mehrmaliges Drücken der Tap/Del-Taste einstellen.

#### *Chaser-Geschwindigkeit speichern/ändern*

Mit dem DMX Commander haben Sie die Möglichkeit, mehrere Chaser gleichzeitig abspielen zu lassen und dabei jedem Chaser eine eigene Geschwindigkeit zu zu ordnen und diese ab zu speichern.

Der Chaser mit blinkender Playback-LED lässt sich editieren. Stellen Sie die gewünschte Geschwindigkeit über den Wait Time-Fader oder die Tap/Del-Tasten ein. Wählen Sie den nächsten Chaser durch Drücken und Halten der entsprechenden Playback-Taste aus (LED muss blinken).

#### *Speed-Bereich umschalten*

Der Wait Time-Fader kann zwischen 0-10 Minuten und 0-2 Minuten umgestellt werden: Schalten Sie den Controller aus und wieder ein. Drücken und Halten Sie die Program- und Up-Taste (0-2 min) bzw. Down-Taste (0-10 min).

#### *Step eines Chasers löschen*

Drücken Sie die Program-Taste, bis die Program-LED leuchtet.

Schieben Sie den Master-Fader nach oben.

Wählen Sie die gewünschte Bank über die entsprechende Chase-Taste aus und drücken Sie die gewünschte Flash-Taste in der Playback-Sektion.

Drücken Sie die Up/Down-Taste, um den gewünschten Step aufzurufen.

Drücken Sie die Tap/Del-Taste, um den Step zu löschen. Alle LEDs blinken kurz.

Drücken und Halten Sie die Program-Taste, um den Programmiermodus zu verlassen.

#### *Step in einen Chaser hinzufügen*

Drücken Sie die Program-Taste, bis die Program-LED leuchtet.

Schieben Sie den Master-Fader nach oben.

Wählen Sie die gewünschte Bank über die entsprechende Chase-Taste aus und drücken Sie die gewünschte Flash-Taste in der Playback-Sektion.

Drücken Sie die Insert/Clear-Taste, bis die LED leuchtet.

Drücken Sie die Up/Down-Taste, um die gewünschte Position aufzurufen. Der neue Step wird vor der gewählten Position eingefügt.

Schieben Sie die Kanalfader auf die gewünschte Einstellung.

Drücken Sie die Program-Taste. Alle LEDs blinken kurz. Der Step wurde im Chaser eingefügt.

Drücken und Halten Sie die Program-Taste, um den Programmiermodus zu verlassen.

#### *Aufnahmespeicher löschen*

Schalten Sie den Controller aus.

Drücken und Halten Sie die Run Mode, Program- und Tap/Del-Taste.

Schalten Sie den Controller ein. Auf dem Display erscheint "Reset Default, Please wait..." Lassen Sie nun die drei Tasten los. Nach ein paar Sekunden erscheint "Reset OK" und der Aufnahmespeicher ist gelöscht.

#### *Datensicherung*

Die Flash-Tasten in der Channels-Sektion dienen dazu, 1-24 Dateien auf einem USB-Medium abzuspeichern.

Stecken Sie ein USB-Medium in die USB-Buchse ein.

Drücken und Halten Sie die Run Mode- und Up-Taste.

Drücken Sie die gewünschte Flash-Taste.

Auf dem Display erscheint der Fortschritt des Abspeicherns. Sobald das Abspeichern abgeschlossen ist, erscheint "File Save OK?".

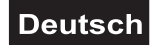

#### <span id="page-9-0"></span>*Daten einlesen*

Stecken Sie ein USB-Medium in die USB-Buchse ein. Drücken und Halten Sie die Run Mode- und Down-Taste. Drücken Sie die gewünschte Flash-Taste. Auf dem Display erscheint der Fortschritt des Einlesens. Sobald das Einlesen abgeschlossen ist, erscheint "Loader file OK?".

#### *Firmware Update*

Laden Sie das neueste Firmware Update von der Hersteller-Website herunter. Benennen Sie die heruntergeladene Datei in "Dimmermaster.upd" um und speichern Sie diese auf Ihrem USB-Medium im Ordner "Dimmermaste". Schalten Sie den Controller aus. Drücken und Halten Sie die Run Mode, Program- und Up-Taste. Schalten Sie den Controller ein. Drücken Sie eine beliebige Taste. Auf dem Display erscheint "Update firmware OK". Schalten Sie den Controller aus.

#### **RDM**

Mit dieser Funktion können Sie die Startadresse der angeschlossenen DMX-Geräte per RDM einstellen.

Das Gerät unterstützt RDM. Die Abkürzung RDM steht für "Remote Device Management" und macht eine Fernabfrage bzw. Fernsteuerung der an den DMX-Bus angeschlossenen Geräte möglich. Der DMX-RDM-Standard ist als ANSI-Norm E1.20-2006 durch die ESTA spezifiziert und eine Erweiterung des DMX512- **Protokolls** 

Manuelle Einstellungen, wie das Setzen der DMX-Startadresse, werden damit überflüssig. Besonders vorteilhaft ist diese Art der Steuerung, wenn das Gerät z. B. an schwierig erreichbaren Stellen montiert ist.

RDM integriert sich in das DMX-Protokoll, ohne die Verbindung zu beeinträchtigen. Die Übertragung erfolgt auf den Standard-XLR-Polen 1 und 2 – neue DMX-Kabel sind daher nicht erforderlich. RDM-fähige und konventionelle DMX-Geräte können gemeinsam in einer DMX-Reihe betrieben werden. Das RDM-Protokoll sendet innerhalb eines DMX512-Datenstromes eigene Datenpakete, ohne nicht RDM-fähige Geräte zu beeinflussen.

Werden DMX-Splitter verwendet, und die Steuerung per RDM soll Anwendung finden, müssen diese RDM unterstützen.

Drücken und Halten Sie die Run Mode- und Program-Taste.

Der Controller sucht nach RDM-fähigen Geräten in der DMX-Kette.

Werden RDM-Geräte gefunden erscheint auf dem Display der Name des Gerätes und die Startadresse.

Wählen Sie das gewünschte Gerät über Playback 1 oder Playback 2 aus.

Drücken Sie die Up- und Down-Tasten, um die gewünschte Startadresse einzustellen.

Drücken Sie die Program-Taste und die neue Startadresse wird an das Gerät übertragen.

Wiederholen Sie die o.g. Schritte für alle weiteren Geräte.

Drücken und Halten Sie die run Mode- und Program-Taste, um die RDM-Funktion zu beenden.

## **7. PROBLEMBEHEBUNG**

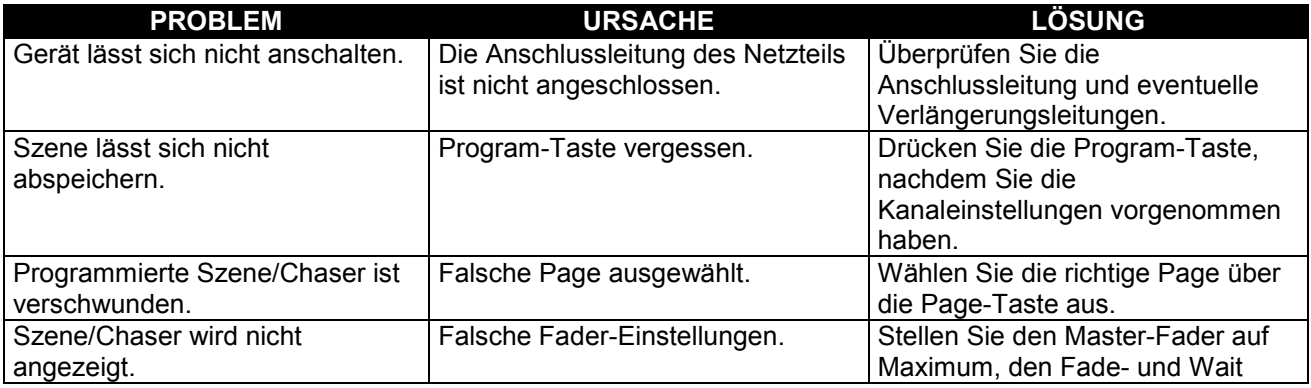

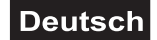

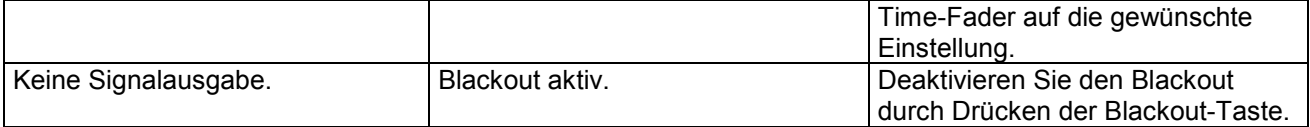

## **8. REINIGUNG UND WARTUNG**

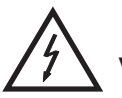

#### LEBENSGEFAHR!

**Vor Wartungsarbeiten unbedingt allpolig vom Netz trennen!**

Das Gerät sollte regelmäßig von Verunreinigungen wie Staub usw. gereinigt werden. Verwenden Sie zur Reinigung ein fusselfreies, angefeuchtetes Tuch. Auf keinen Fall Alkohol oder irgendwelche Lösungsmittel zur Reinigung verwenden!

Im Geräteinneren befinden sich keine zu wartenden Teile. Wartungs- und Servicearbeiten sind ausschließlich dem autorisierten Fachhandel vorbehalten!

Sollten einmal Ersatzteile benötigt werden, verwenden Sie bitte nur Originalersatzteile.

Sollten Sie noch weitere Fragen haben, steht Ihnen Ihr Fachhändler jederzeit gerne zur Verfügung.

## **9. TECHNISCHE DATEN**

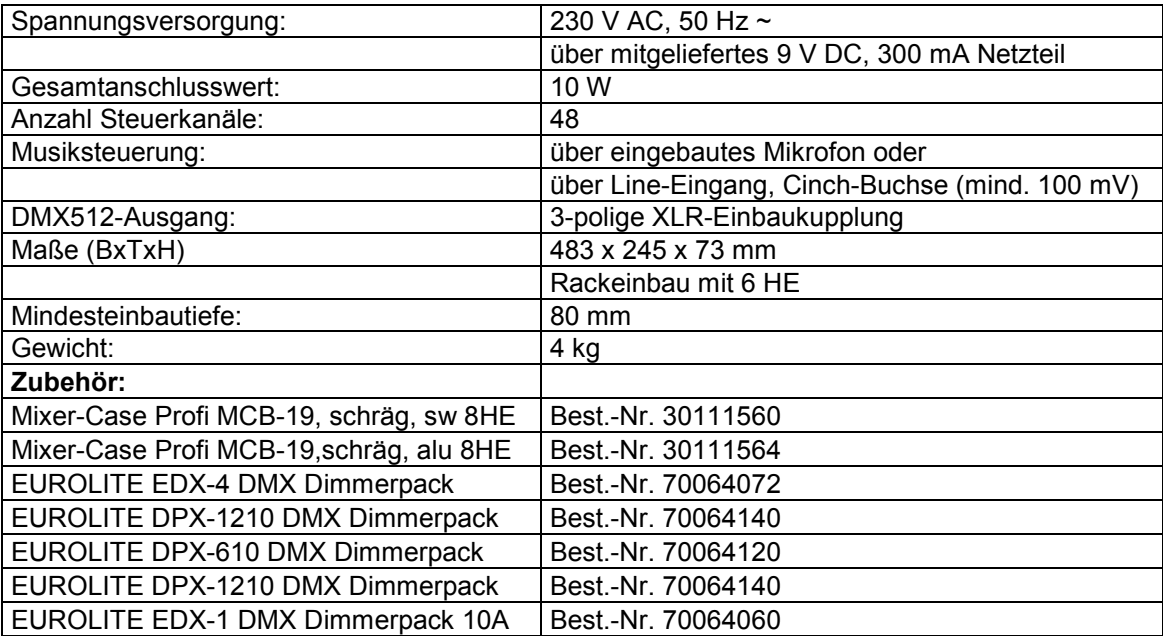

**Bitte beachten Sie: Technische Änderungen ohne vorherige Ankündigung und Irrtum vorbehalten. 31.01.2012 ©**

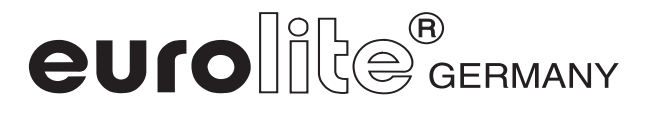

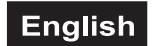

## *USER MANUAL*

# <span id="page-11-0"></span>euroll DMX Commander 48-channel lighting controller

#### CAUTION!

**Keep this device away from rain and moisture! Unplug mains lead before opening the housing!**

For your own safety, please read this user manual carefully before you initially start-up.

Every person involved with the installation, operation and maintenance of this device has to

- be qualified
- follow the instructions of this manual
- consider this manual to be part of the total product
- keep this manual for the entire service life of the product
- pass this manual on to every further owner or user of the product
- download the latest version of the user manual from the Internet

## **1. INTRODUCTION**

Thank you for having chosen a EUROLITE DMX Commander. You will see you acquired a powerful and versatile device.

Unpack your DMX Commander.

## **2. SAFETY INSTRUCTIONS**

This device has left our premises in absolutely perfect condition. In order to maintain this condition and to ensure a safe operation, it is absolutely necessary for the user to follow the safety instructions and warning notes written in this user manual.

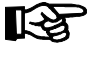

#### **Important:**

*Damages caused by the disregard of this user manual are not subject to warranty. The dealer will not accept liability for any resulting defects or problems.*

Please make sure that there are no obvious transport damages. Should you notice any damages on the power unit or on the casing, do not take the device into operation and immediately consult your local dealer.

Always plug in the power unit least. Make sure that the device is switched off before it is connected to the mains.

Keep away from heaters and other heating sources!

#### **English**

<span id="page-12-0"></span>If the device has been exposed to drastic temperature fluctuation (e.g. after transportation), do not switch it on immediately. The arising condensation water might damage your device. Leave the device switched off until it has reached room temperature.

This device falls under protection-class III. The device must be operated with an appropriate power unit.

Always disconnect from the mains, when the device is not in use or before cleaning it.

Please note that damages caused by manual modifications on the device or unauthorized operation by unqualified persons are not subject to warranty.

Keep away children and amateurs from the device!

There are no serviceable parts inside the device. Maintenance and service operations are only to be carried out by authorized dealers.

### **3. OPERATING DETERMINATIONS**

This device is a DMX-controller for controlling DMX-effects or spots in discotheques, on stages etc. This product is allowed to be operated with a direct voltage of DC 9 V, 300 mA and was designed for indoor use only.

Do not shake the device. Avoid brute force when installing or operating the device.

When choosing the installation-spot, please make sure that the device is not exposed to extreme heat. moisture or dust. There should not be any cables lying around. You endanger your own and the safety of others!

This device must never be operated or stockpiled in sourroundings where splash water, rain, moisture or fog may harm the device. Moisture or very high humidity can reduce the insulation and lead to mortal electrical shocks. When using smoke machines, make sure that the device is never exposed to the direct smoke jet and is installed in a distance of 0.5 meters between smoke machine and device. The room must only be saturated with an amount of smoke that the visibility will always be more than 10 meters.

The ambient temperature must always be between -5° C and +45° C. Keep away from direct insulation (particularly in cars) and heaters.

The relative humidity must not exceed 50 % with an ambient temperature of 45° C.

This device must only be operated in an altitude between -20 and 2000 m over NN.

Never use the device during thunderstorms. Over voltage could destroy the device. Always disconnect the device during thunderstorms.

Operate the device only after having familiarized with its functions. Do not permit operation by persons not qualified for operating the device. Most damages are the result of unprofessional operation!

Please use the original packaging if the device is to be transported.

Please consider that unauthorized modifications on the device are forbidden due to safety reasons!

Never remove the serial barcode from the device as this would make the guarantee void.

If this device will be operated in any way different to the one described in this manual, the product may suffer damages and the guarantee becomes void. Furthermore, any other operation may lead to dangers like shortcircuit, burns, electric shock, etc.

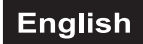

## <span id="page-13-0"></span>**4. DESCRIPTION**

#### *4.1 Features*

#### **Comfortable DMX-controller**

- 48 control channels
- 24 faders, 2 pages
- 36 scenes can be called directly via 12 faders, 3 pages
- 48 memorizable programs via 4 pages
- Blackout-function
- Sound control via built-in microphone or via Line In connection
- Firmware update and data backup via USB connection

#### *4.2 Overview*

#### **Overview on the control elements**

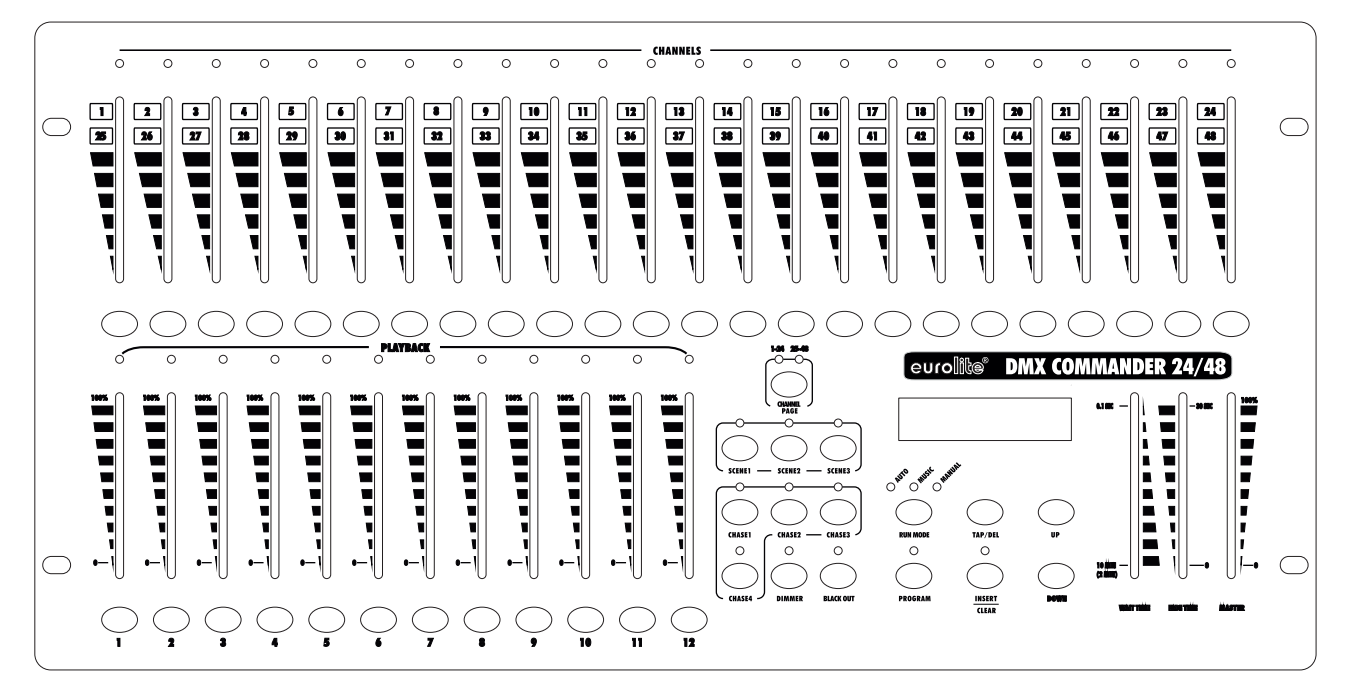

- 1) CHANNEL LEDS
- 2) CHANNEL SLIDERS 1-24 These sliders will adjust the output of 1 to 24 or 25 to 48 channel.
- 3) Flash key 1-24 Press to activate maximum channel output.
- 4) PLAYBACK LEDS
- 5) PLAYBACK SLIDERS
- 6) PLAYBACK KEYS
- Press to activate maximum channel output.
- 7) CHANNEL PAGE KEY
- 8) SCENE KEY
- Press it to select desired SCENE program in appropriate page.
- 9) CHASE KEY
- 10) DIMMER KEY
- 11) BLACKOUT KEY
- The key will force all DMX to "0".
- 12) RUN MODE KEY
- 13) PROGRAM KEY
- Press it to record the step of program.
- 14) TAP/DEL KEY
- 15) INSERT/CLEAR KEY
- 16) UP/DOWN KEY
- 17) WAIT TIME SLIDER Move to adjust chasing speed.

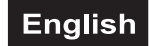

- <span id="page-14-0"></span>18) FADE TIME SLIDER Move to adjust fade time.
- 19) MASTERFADER The slider will adjust the general output.

#### **Rear panel:**

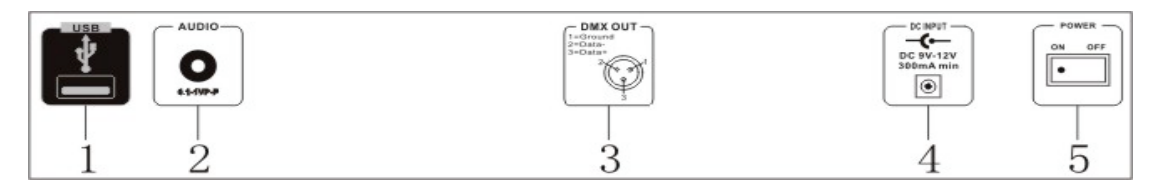

- 1) USB socket
- 2) AUDIO IN socket
- 3) DMX output socket
- 4) DC IN socket
- 5) Power switch

## **5. SETUP**

#### *5.1 Installation*

Install the device on a plane surface or install it in a rack.

Rack-installation: This device is built for 19" racks (483 mm). The rack you use should be a Double-Door-Rack where you can open the frontpanel and the rear panel. The rack should be provided with a cooling fan. When mounting the controller into the rack, please make sure that there is enough space around the device so that the heated air can be passed on. Steady overheating will damage your device. You can fix the controller with four screws M6 in the rack.

Connect the connection cable of the power-unit with the DC IN-socket. Plug the power unit into your outlet.

#### *5.2 Sound-control*

The sound-control works via the built-in microphone or via the Line In socket. Connect the sound-signal from the mixer (e.g. Master 2) with the RCA-socket on the rear panel (input sensitivity 0.1 V - 1 V).

#### *5.3 Connection with the dimmerpacks*

#### **DMX-512:**

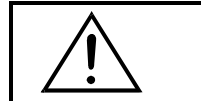

The wires must not come into contact with each other, otherwise the fixtures will not work at all, or will not work properly.

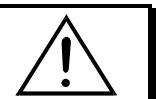

Only use a stereo shielded cable and 3-pin XLR-plugs and connectors in order to connect the controller with the fixture or one fixture with another.

#### **Building a serial DMX-chain:**

Connect the DMX-output of the DMX Commander with the DMX-input of the nearest dimmerpack. Always connect one output with the input of the next fixture until all fixtures are connected.

**Caution:** At the last fixture, the DMX-cable has to be terminated with a terminator. Solder a 120  $\Omega$  resistor between Signal (–) and Signal (+) into a 3-pin XLR-plug and plug it in the DMX-output of the last fixture.

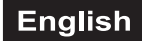

## <span id="page-15-0"></span>**6. OPERATION**

After you connected the device to the mains, the DMX Commander is ready for use.

#### *Quick Start instructions*

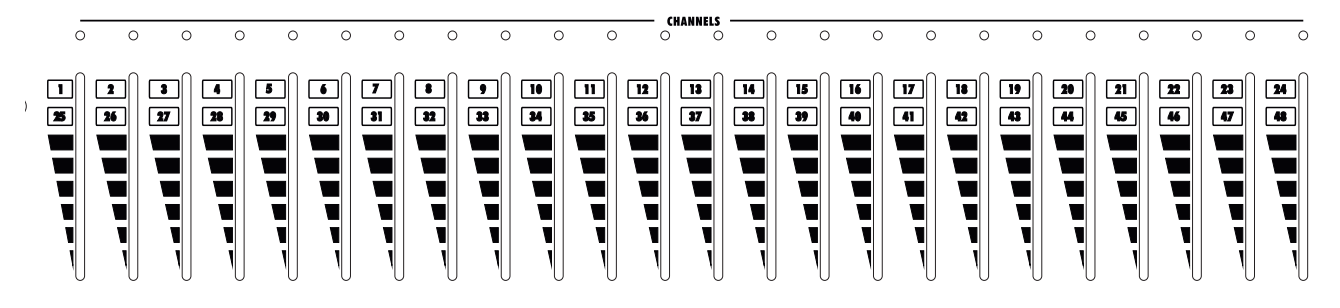

In the Channels-section, you can find 24 channel sliders for controlling up to 48 DMX-channels.

If the connected DMX-device features e. g. 5 DMX-channels and the starting adress is 1, you can control this device via the channel-faders 1-5.

Select the desired DMX-channels via the Channel Page-button. If the 1-24 LED is lit, the DMX-channels 1-24 are active, if the 25-48 LED is lit, the DMX-channels 25-48 are active.

Push the channel-faders to the desired setting.

Push the Masterfader to maximum so that the settings will be transmitted to the connected DMX-devices. **Please note:** When the Masterfader is set to 0 or the Blackout-button is pressed the connected DMXdevices do NOT react!

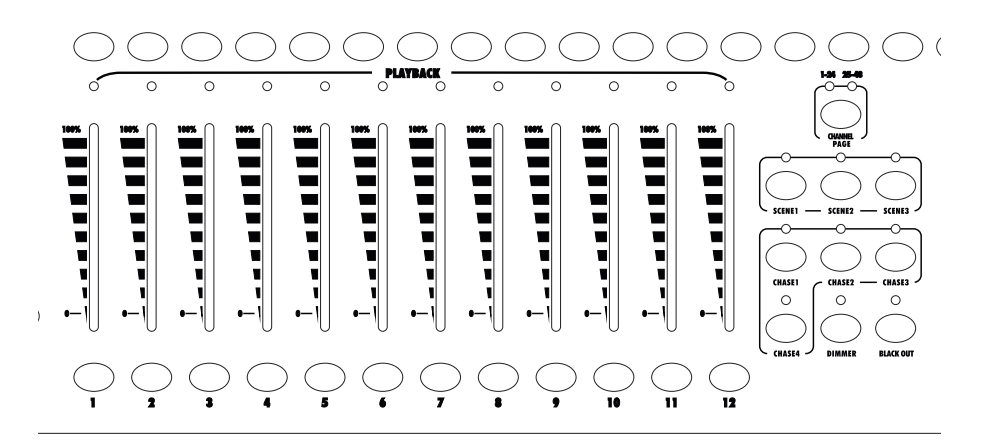

In the Playback-section, you can find 12 Playback-faders for calling up to 36 scenes.

**Please note:** The controller comes without pre-programmed scenes/chasers. These must first be programmed by the user.

Select the desired scenes via the respective Scene-button. If the Scene 1 LED is lit, the scenes 1-12 are active, if the Scene 2 LED is lit, the scenes 13-24 are active, if the Scene 3 LED is lit, the scenes 25-36 are active.

Call up the desired scene by pushing the respective Playback-fader.

The same 12 Playback-faders can be used for calling up to 48 chasers.

Select the desired chasers via the respective Chaser-button. If the Chaser 1 LED is lit, the chasers 1-12 are active, if the Chaser 2 LED is lit, the chasers 13-24 are active, if the Chaser 3 LED is lit, the chasers 25-36 are active, if the Chaser 4 LED is lit, the chasers 37-48 are active.

Call up the desired chaser by pushing the respective Playback-fader.

#### *Blackout-Mode*

Press the Blackout-button and all devices will be set to Blackout-mode.

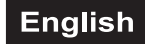

#### *Memorize scenes*

With the DMX Commander you can memorize up to 36 different scenes with 48 channels on the 12 Playback-faders (Page 1 to Page 3). Press the Program-button, until the Program-LED is lit. Push the Masterfader to maximum. Push channel-faders to the desired setting. Press the Program-button. Select the desired bank via the respective Scene-button and press the desired Flash-button in the Playbacksection. All LEDs shortly flash. The scene is now memorized on this fader.

#### *Call up scenes*

Select the desired bank via the respective Scene-button. Push the Masterfader to maximum. Push the Playback-fader of the desired scene to maximum. The scene will be called up.

#### *Memorize chasers*

With the DMX Commander you can memorize up to 48 different chasers with 48 channels on the 12 Playback-faders (Page 1 to Page 4).

Press the Program-button, until the Program-LED is lit.

Push the Masterfader to maximum.

Push channel-faders to the desired setting.

Select the desired bank via the respective Chase-button and press the desired Flash-button in the Playbacksection. Press the Program-button. The chaser is now memorized on this fader.

Press the Program-button in order to memorize the first step. All LEDs shortly flash.

Push channel-faders to the desired setting for editing the next step and press the Program-button.

Memorize as many steps as desired or until the maximum (200 steps) is reached.

Press and hold the Program-button in order to leave the programming mode.

#### *Call up chasers*

Select the desired bank via the respective Chase-button. Push the Masterfader to maximum.

Push the Playback-fader of the desired chaser to maximum.

The chaser will be called up.

#### *Run a chaser*

Select the desired Run Mode via the Run Mode-button.

In the Music Mode, you can adjust the audio sensitivity with the Up/Down-buttons.

In the Manual Mode, you can switch from scene to scene with the Up/Down-buttons. In Auto Mode:

Adjust the desired fade-time via the Fade-Fader.

Adjust the desired chaser-speed via the Wait Time-Fader.

If the chaser is to be run sound-controlled, press the Run Mode-button until the Music-LED is lit.

If the chaser is to be run exactly in the bass-beat, pull Wait Time-Fader to minimum and enter the bass-beats by pressing the Tap/Del-button repeatedly.

#### *Memorize/edit chaser-speed*

With the DMX Commander, you can run several chasers at a time and define and memorize an individual chaser-speed for every chaser.

#### **English**

<span id="page-17-0"></span>The chaser with flashing Playback-LED can be edited. Adjust the desired speed via the Wait Time-Fader or the Tap/Del-buttons. Select the next chaser by pressing and holding the respective Playback-button (LED must flash).

#### *Switch the speed-range*

The speed-range can be switched between 0-10 minutes and 0-2 minutes: Switch the controller off and on again. Press and hold the Program-button and the Up-button (0-2 min) or Down-butoon (0-10 min).

#### *Delete a step in a chaser*

Press the Mode Program-button, until the Program-LED is lit.

Push the Masterfader to maximum.

Select the desired bank via the respective Chase-button and press the desired Flash-button in the Playbacksection.

Press the Up/Down-button in order to call up the desired step.

Press the Tap/Del-button in order to delete the step. All LEDs shortly flash.

Press and hold the Program-button in order to leave the programming mode.

#### *Add a step to a chaser*

Press the Mode Program-button, until the Program-LED is lit.

Push the Masterfader to maximum.

Select the desired bank via the respective Chase-button and press the desired Flash-button in the Playbacksection.

Press the Insert/Clear-button, until the LED is lit.

Press the Up/Down-button in order to select the desired position.

Push channel-faders to the desired setting.

Press the Program-button. All LEDs shortly flash. The step is now inserted in the chaser.

Press and hold the Program-button in order to leave the programming mode.

#### *Clear memory*

Switch the controller off.

Press and hold the Program-button and the Up-button (0-2 min) or Down-butoon (0-10 min).

Press and hold the Run Mode, Program-button and Tap/Del-button.

Switch the controller on. The display shows "Reset Default, Please wait..." Let the three buttons loose. After some seconds, the display shows "Reset OK" and the memory is cleared.

#### *Data backup*

The Flash-buttons in the Channels-section can be used for saving file 1-24 on a USB media.

Insert the USB media into the USB socket. Press and hold the Run Mode-button and the Up-button.

Press the desired Flash-button.

The display shows the progress of data saving. As soon as data saving is finished, the display shows "File Save OK?".

#### *Data loading*

Insert the USB media into the USB socket.

Press and hold the Run Mode-button and the Down-button.

Press the desired Flash-button.

The display shows the progress of data loading. As soon as data saving is finished, the display shows "Loader file OK?".

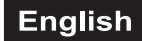

#### <span id="page-18-0"></span>*Firmware update*

Download the latest Firmware Update from the manufacturer's website.

Rename the downloaded file into "Dimmermaster.upd" and save it on your USB media in the folder "Dimmermaster".

Switch the controller off.

Press and hold the Run Mode-button, Program-button and the Up-button.

Switch the controller on.

Press any key. The display will show "Update firmware OK".

Switch the controller off.

#### **RDM**

With this function you can set the DMX starting address via RDM.

This device is RDM ready. RDM stands for "Remote Device Management" and makes remote control of devices connected to the DMX-bus possible. ANSI E1.20-2006 by ESTA specifies the RDM standard as an extension of the DMX512 protocol.

Manual settings like adjusting the DMX starting address are no longer needed. This is especially useful when the device is installed in a remote area.

RDM is integrated n the DMX-protocol without influencing the connections. The RDM-data is transmitted via the standard XLR-poles 1 and 2 – new DMX-cables are not necessary. RDM ready and conventional DMX devices can be operated in one DMX line. The RDM protocol sends own packages in the DMX512 data feed and does not influence conventional devices.

If DMX splitters are used and RDM control is to be used, these splitters must support RDM.

Press and hold the Run Mode-button and the Program-button.

The controller is scanning the DMX-line for RDM-ready devices.

When RDM-devices are found, the display shows the name and the starting address.

Select the desired device via Playback 1 and Playback 2.

Press the Up and Down-buttons in order to adjust the new starting address.

Press the Program-button in order to send the new starting address to the device.

Repeat the above steps for all other devices.

Press and hold the Run Mode-button and the Program-button in order to leave the RDM-mode.

## **7. PROBLEM CHART**

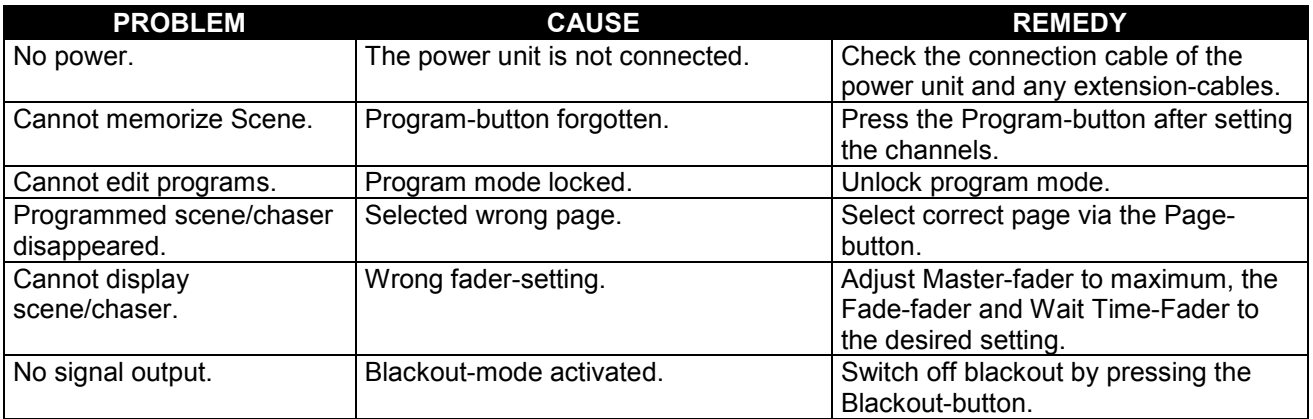

#### **English**

## <span id="page-19-0"></span>**8. CLEANING AND MAINTENANCE**

#### DANGER TO LIFE!

**Disconnect from mains before starting maintenance operation!**

We recommend a frequent cleaning of the device. Please use a soft lint-free and moistened cloth. Never use alcohol or solvents!

There are no servicable parts inside the device. Maintenance and service operations are only to be carried out by authorized dealers.

Should you need any spare parts, please use genuine parts.

Should you have further questions, please contact your dealer.

## **9. TECHNICAL SPECIFICATIONS**

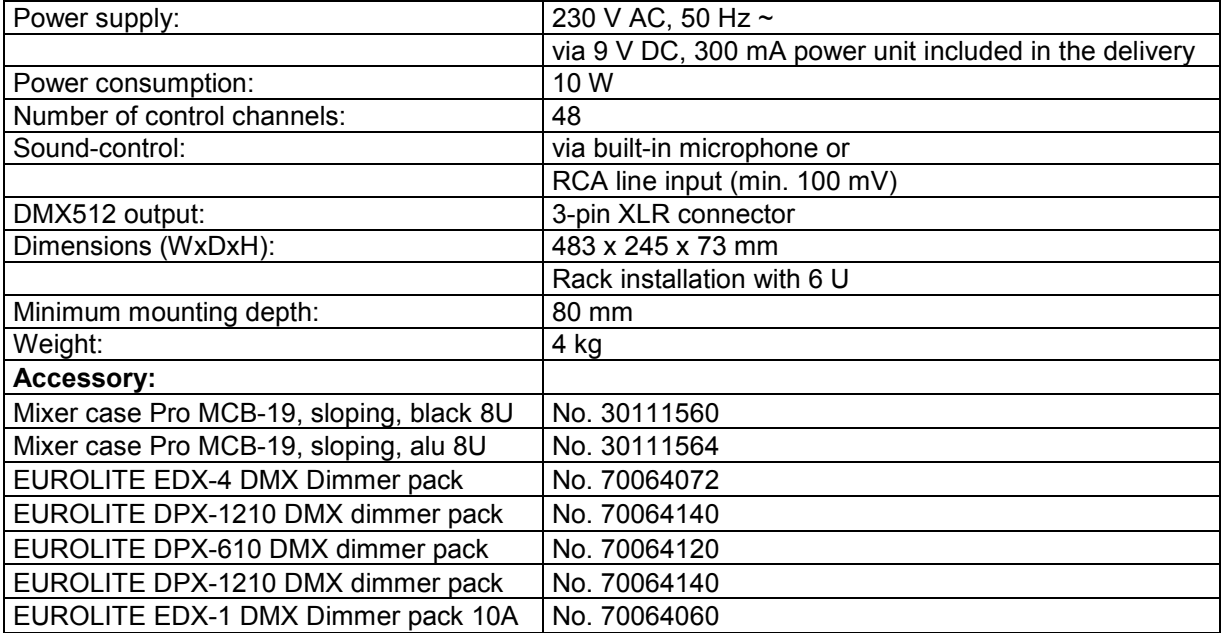

**Please note: Every information is subject to change without prior notice. 31.01.2012 ©**

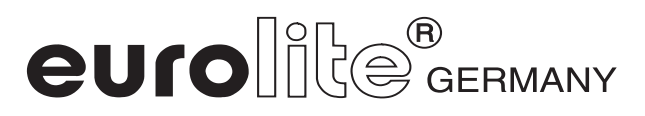